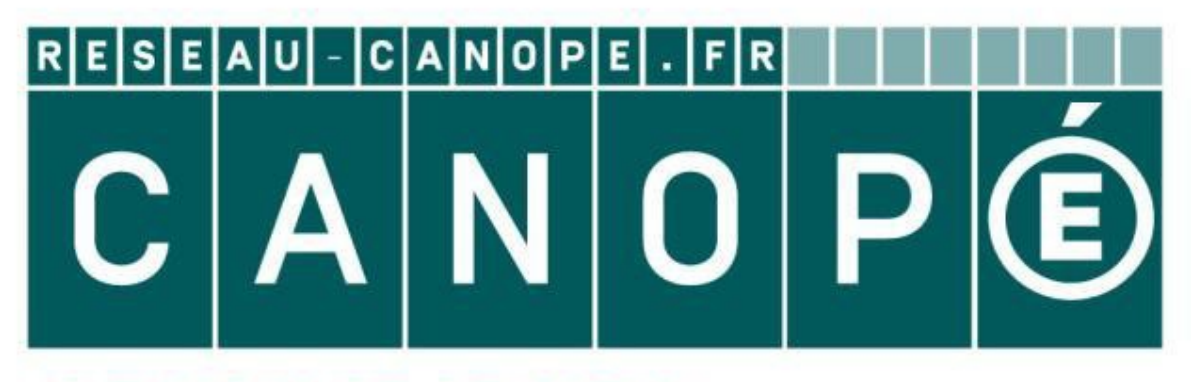

# **LE RÉSEAU DE CRÉATION** ET D'ACCOMPAGNEMENT PÉDAGOGIQUES

**Ce document a été mis en ligne par le Réseau Canopé pour la Base Nationale des Sujets d'Examens de l'enseignementprofessionnel.**

**Ce fichier numérique ne peut être reproduit, représenté, adapté ou traduit sans autorisation.**

**SESSION 2019** 

# **BREVET DE TECHNICIEN SUPÉRIEUR ASSISTANT DE GESTION DE PME PMI**

# **À RÉFÉRENTIEL COMMUN EUROPÉEN**

# **Analyse du système d'information et des risques informatiques**

**Coefficient : 2 Durée : 2 heures** 

# **AUCUN DOCUMENT OU MATÉRIEL AUTORISÉ**

Dès que le sujet vous est remis, assurez-vous qu'il est complet. Le sujet comporte 14 pages numérotées de 1 à 14

#### **AVERTISSEMENT**

Dans le souci du respect de la propriété intellectuelle et du droit d'auteur, les extraits d'articles de presse spécialisés ou non, sont reproduits en leur état originel. Ils sont donc susceptibles de comporter des mots ou expressions de style oral ou professionnel. **ASSISTANT DE GESTION DE PME PMI<br>
A RÉFÉRENTIEL COMMUN EUROPÉEN<br>
SUGGENCIENT REQUESTIFORATIQUES<br>
CONFIGION ENTERTEL AUTORISÉ<br>
CONFIGION 2 : 2 POURE<br>
Durée : 2 POURE<br>
Dès que le sujet vous est remis, assurez-vous qu'il est** 

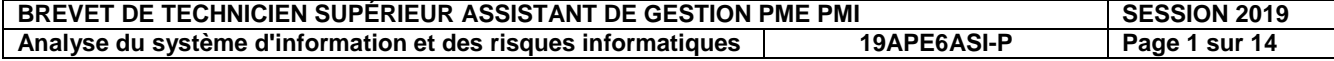

# **GOLF DES CHANALETS**

#### **COMPOSITION DU CAS**

#### **Partie 1 : GESTION DE L'INFORMATION**

- A) Réservation des parcours en ligne
- B) Suivi des cours de golf

#### **Partie 2 : PARTICIPATION À LA GESTION DES RISQUES INFORMATIQUES**

- A) Utilisation du réseau informatique
- B) Sauvegarde des données informatiques

#### **Annexes à consulter :**

- Annexe 1 : Extraits du site Web www.golf-chanalets.fr
- Annexe 2 : Entretien avec madame Andrieu
- Annexe 3 : Processus de réservation d'un parcours
- Annexe 4 : Extrait de la base de données des cours de golf
- Annexe 5 : Schéma relationnel de la base de données des cours de golf
- Annexe 6 : Message d'erreur pour la saisie du nouveau cours
- Annexe 7 : Niveau de classement des golfeurs
- Annexe 8 : Lexique SQL
- Annexe 9 : Présentation offre Hubic

#### **RECOMMANDATIONS IMPORTANTES**

Chaque partie peut être traitée d'une manière indépendante. Cependant, la candidate ou le candidat ne doit pas négliger l'ordre dans lequel les parties sont présentées. Le respect de cet ordre permet de mieux s'imprégner du sujet. La candidate ou le candidat devra en outre faire preuve de discernement afin de repérer dans les documents annexes l'essentiel de l'accessoire. **Base Conseignement de superfective des Superfectives des Superfectives des Superfectives des Superfectives des Superfectives des Superfectives des Superfectives des Superfectives des Superfectives des Superfectives de Sup** 

Enfin, il est rappelé à la candidate ou au candidat que son nom ne doit pas apparaitre dans la copie. En l'absence de précision dans le sujet, l'assistante ou l'assistant de gestion de PME/PMI sera madame ou monsieur X.

#### **BARÈME INDICATIF**

Partie 1 : 12 points Partie 2 : 8 points

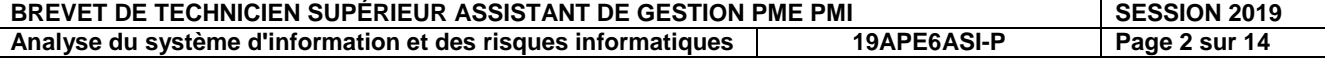

# **Présentation du contexte**

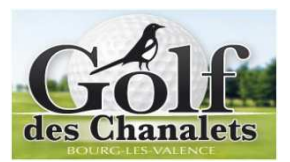

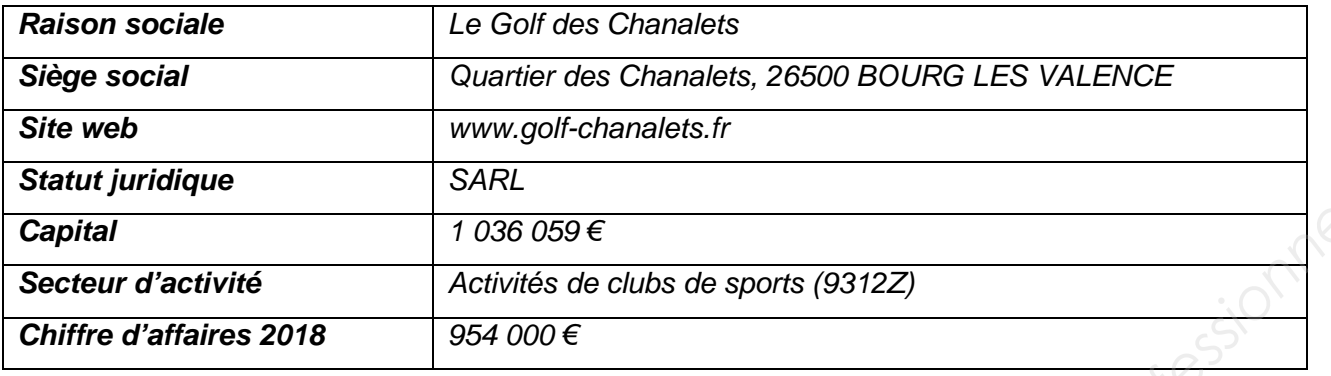

Entreprise spécialisée dans le secteur du sport et du loisir, le Golf des Chanalets a été créé en 2008 par monsieur Alain Cousin. Actuellement, elle est dirigée par monsieur Pascal Andrieu et madame Fanny Andrieu en tant que co-gérants depuis le 28 août 2014.

Dans un cadre enchanteur, aux portes des agglomérations valentinoises, le golf avec ses 5 893 mètres de parcours s'ouvre sur de larges panoramas à 360° sur la plaine de Valence avec le Rhône impétueux, l'Ardèche et les sommets mythiques du Vercors. Technique et varié, il est un challenge pour tous les niveaux de jeux. Il est jouable toute l'année, grâce à son arrosage automatique et des greens construits sur sable.

Outre ses différents parcours, le Golf des Chanalets offre une multitude d'initiations et de cours dispensés par des professionnels compétents. Il dispose aussi d'une boutique et d'un restaurant.

La société emploie 16 salariés pour gérer l'ensemble des activités.

Les co-gérants décident des objectifs stratégiques. Fanny s'occupe de la gestion administrative et financière. Les cours de golf sont assurés par quatre professeurs (Jean-Christophe, Johann Nathanaëlle et Vincent). Le restaurant est dirigé par Dominique, le chef cuisinier assisté par Aurélien (apprenti en cuisine) et Géraldine qui s'occupe du service. La boutique est gérée par Sophie et Ben qui accueillent les clients. Les espaces verts sont entretenus par 4 jardiniers. **Example 1999**<br> **Base of the Conseignement of the Conseignement of the Conseignement profession of the Conseignement profession of the Conseignement professional professional professional profession and the conseignement p** 

En tant qu'assistante ou assistant de gestion, vous travaillez sous la direction des co-gérants Pascal et Fanny Andrieu.

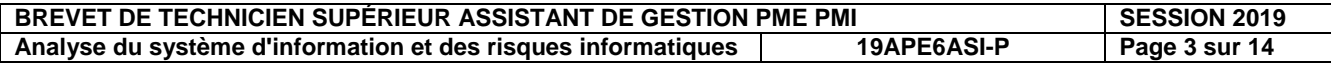

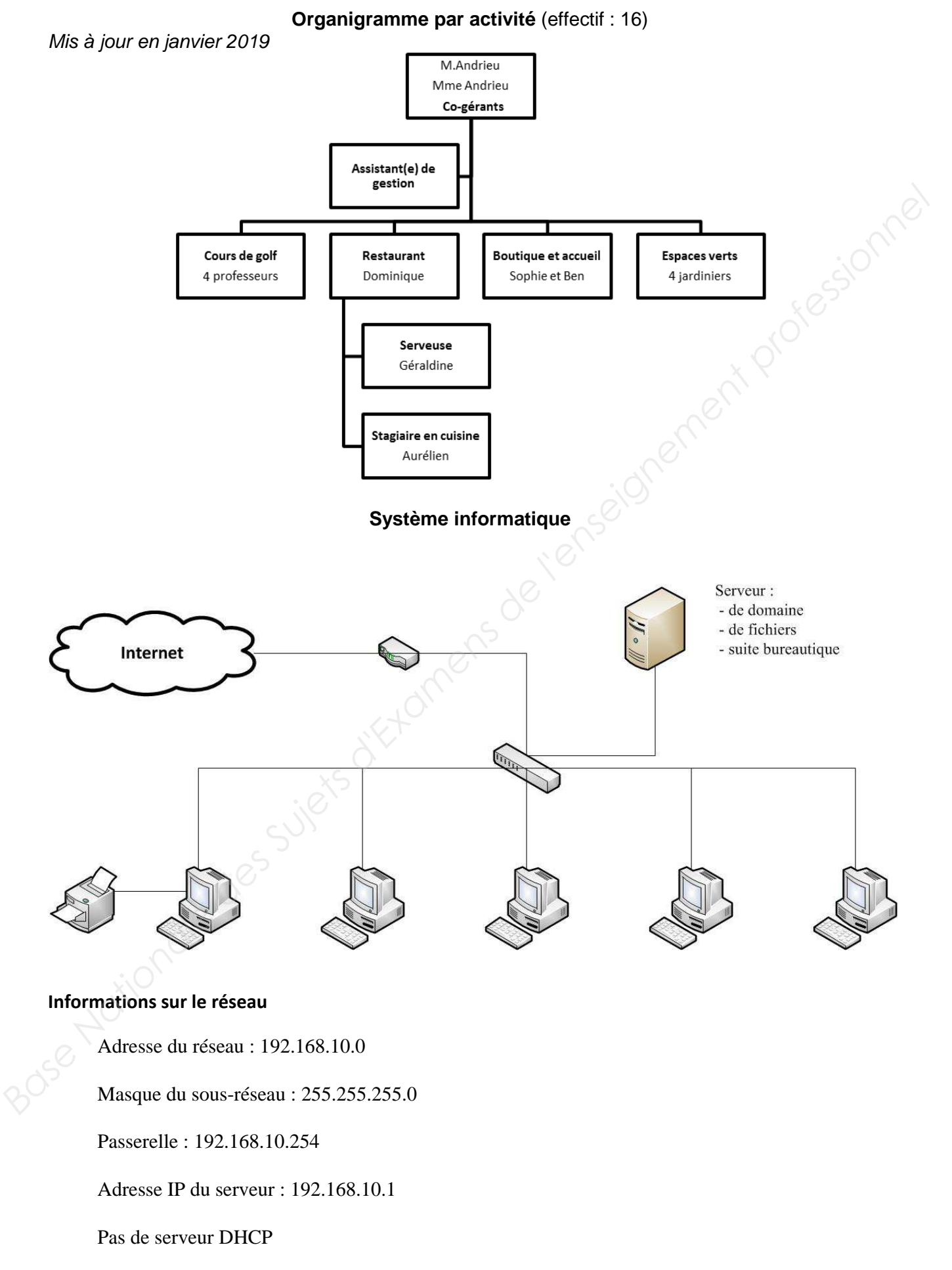

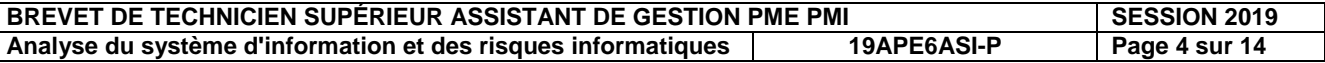

## **Partie 1 : Gestion de l'information**

## **Annexes 1, 2, 3, 4, 5, 6, 7 et 8**

Jusqu'à présent, l'entreprise disposait d'un site Web vitrine pour mettre en valeur les différentes activités proposées par le Golf des Chanalets (cours enseignés, restauration, boutique). Les réservations des parcours ne pouvaient pas se faire en ligne.

### **A) Réservations des parcours en ligne**

Devant l'augmentation des demandes et afin de permettre une plus grande réactivité, madame et monsieur Andrieu ont demandé à la société WebValence de faire évoluer le site de la PME Le Golf des Chanalets.

Désormais, les réservations des parcours peuvent se faire en ligne par l'intermédiaire du site Web via l'application Chronogolf (**annexe 1**). Cette application est réservée aux membres du golf.

Pour les non adhérents au golf mais licenciés de la fédération de golf, la réservation des parcours est gérée par téléphone ou courriel. Cette situation est amenée à évoluer avec l'intervention d'un prestataire pour la gestion de ces réservations spécifiques, le site « danslesgolfs.com ».

**L'annexe 2** présente un entretien avec Fanny Andrieu.

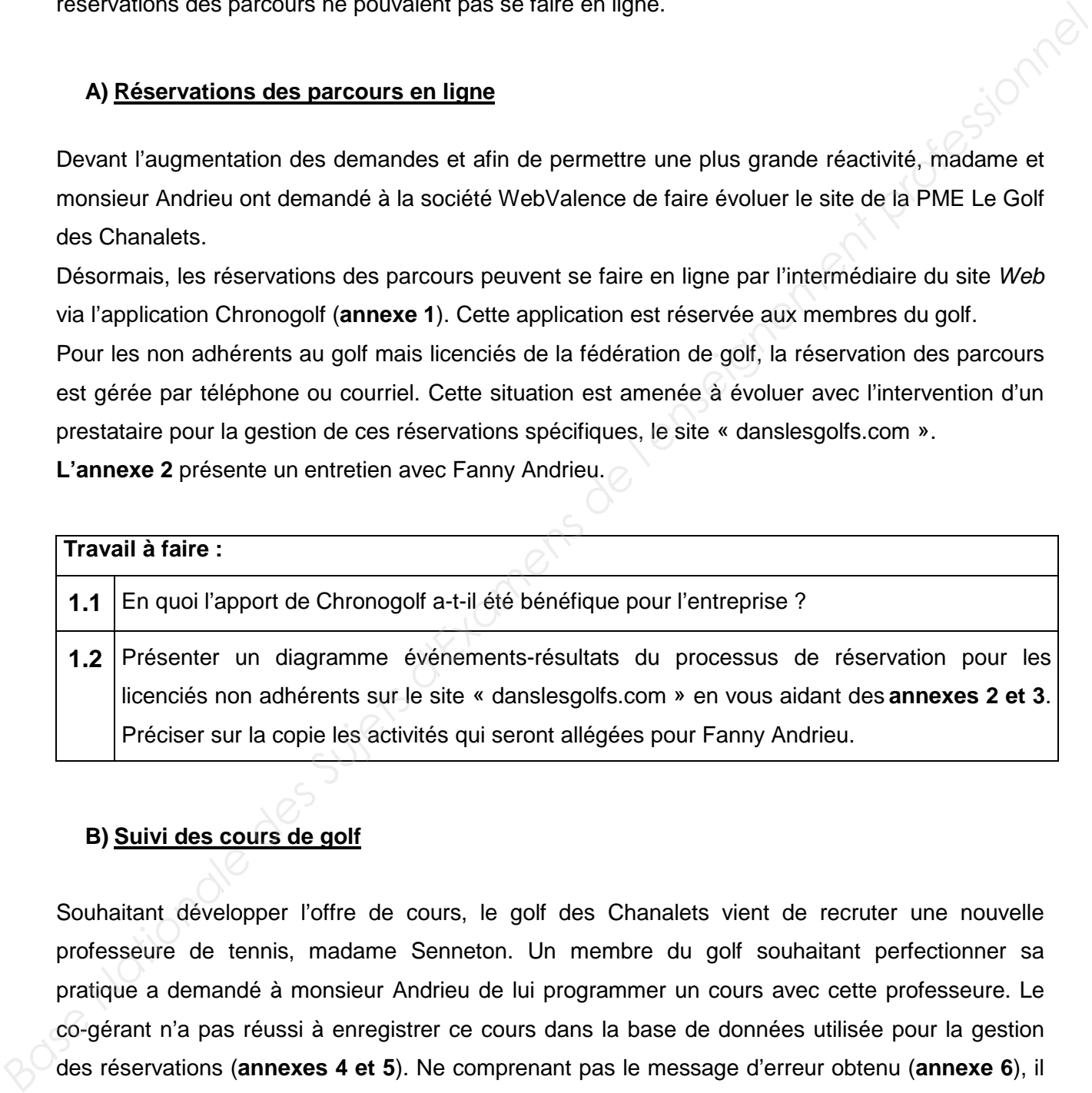

### **B) Suivi des cours de golf**

Souhaitant développer l'offre de cours, le golf des Chanalets vient de recruter une nouvelle professeure de tennis, madame Senneton. Un membre du golf souhaitant perfectionner sa pratique a demandé à monsieur Andrieu de lui programmer un cours avec cette professeure. Le co-gérant n'a pas réussi à enregistrer ce cours dans la base de données utilisée pour la gestion des réservations (**annexes 4 et 5**). Ne comprenant pas le message d'erreur obtenu (**annexe 6**), il vous demande de résoudre le problème.

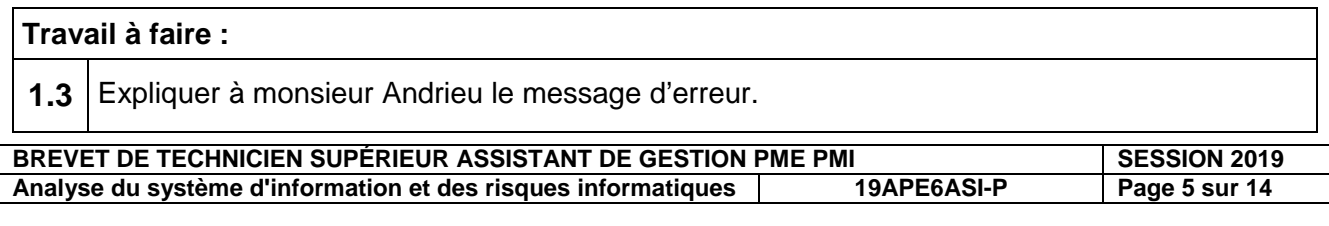

Monsieur Andrieu souhaite fidéliser ses jeunes adhérents en développant deux projets. Dans un premier temps, il envisage d'organiser une compétition réservée aux cadets ; pour la fédération française de golf, ce sont les jeunes ayant 17 ou 18 ans qui appartiennent à la catégorie des cadets. Dans un second temps, il ciblera plus spécifiquement les étudiants adhérents en leur proposant un tarif réduit pour un réabonnement en 2020. Pour cela, il souhaite connaître :

- les adhérents (nom, prénom) susceptibles de participer à la compétition ouverte aux personnes nées en 2001 ou 2002 classés par ordre alphabétique du nom ;

- les adhérents (nom, prénom et adresse complète) ayant souscrit un abonnement de type étudiant qui sont déjà adhérents en 2019.

## **Travail à faire :**

**1.4** Traduire en langage SQL les deux demandes de monsieur Andrieu. Vous disposez des **annexes 4 et 5** et du lexique SQL (**annexe 8**).

Les réunions d'organisation de la compétition organisée au sein du golf doivent avoir lieu la première semaine du mois de juin 2019. La présence d'un professeur est nécessaire lors de ces réunions et monsieur Andrieu souhaite faire appel au professeur le moins surchargé sur cette période. Afin de faire son choix, monsieur Andrieu a rédigé la requête suivante : **Base Nationale Superior Control and Control and Control and Control and Control and Control and Control and Control and Control and Control and Control and Control and Control and Control and Control and Control and Contr** 

SELECT nom\_prof, SUM (duree) AS *[Nombre d'heures de cours]* FROM COURS, PROFESSEUR WHERE COURS.num\_prof=PROFESSEUR.num\_prof AND date\_cours BETWEEN '03/06/2019' AND '07/06/2019' GROUP BY nom\_prof;

Vous disposez des **annexes 4 et 5** et du lexique SQL (**annexe 8**).

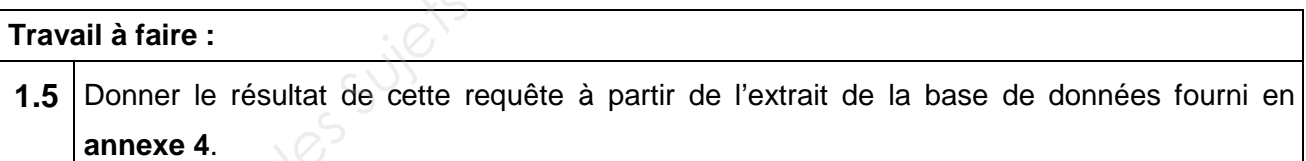

Monsieur Andrieu envisage d'organiser la saison prochaine pour ses adhérents de nouvelles compétitions par niveau. Il souhaite donc connaitre le niveau de classement de chaque adhérent. La codification des différents niveaux est fournie en **annexe 7**. L'**annexe 5** présente le schéma relationnel de la base de données des adhérents.

# **Travail à faire :**  1.6 Proposer une évolution du schéma relationnel pour répondre au besoin. Ne présenter que les relations modifiées.

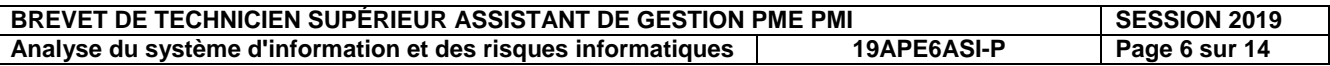

## **Partie 2 : Participation à la gestion des risques informatiques**

#### **Annexe 9**

#### **A) Utilisation du réseau informatique**

Les postes informatiques du Golf des Chanalets ont été récemment organisés en réseau à l'initiative des co-gérants. Madame Andrieu souhaite informer les salariés de l'intérêt de cette réorganisation. Elle craint que ceux-ci n'apprécient pas de devoir saisir tous les jours un identifiant et un mot de passe. En outre, elle préférerait que tous les salariés sauvegardent les documents sur le serveur plutôt que d'utiliser le traditionnel dossier « mes documents » situé sur chaque poste de travail.

Elle vous demande de rédiger une synthèse expliquant l'intérêt de la mise en réseau.

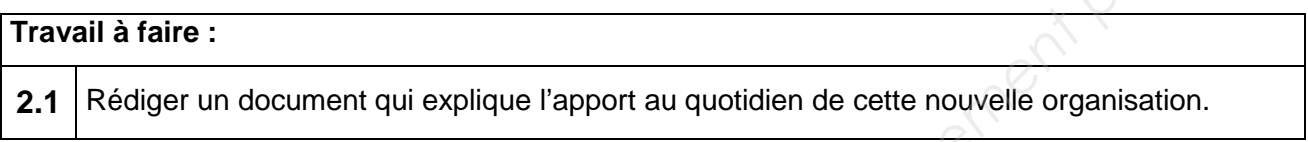

Monsieur Andrieu vous informe qu'une nouvelle imprimante laser réseau a été commandée et qu'elle devrait arriver prochainement. Elle doit répondre aux besoins de tout le personnel.

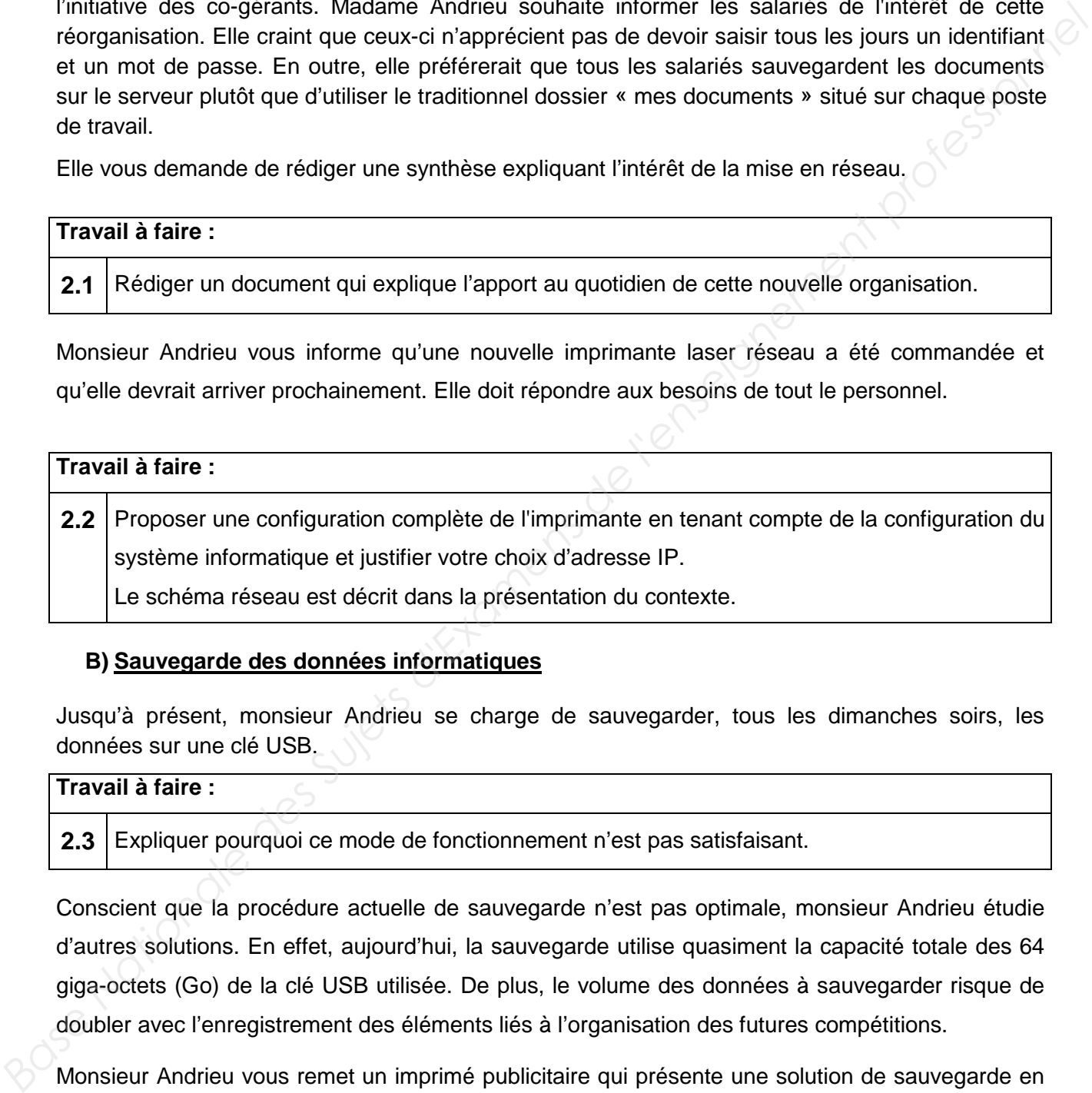

#### **B) Sauvegarde des données informatiques**

Jusqu'à présent, monsieur Andrieu se charge de sauvegarder, tous les dimanches soirs, les données sur une clé USB.

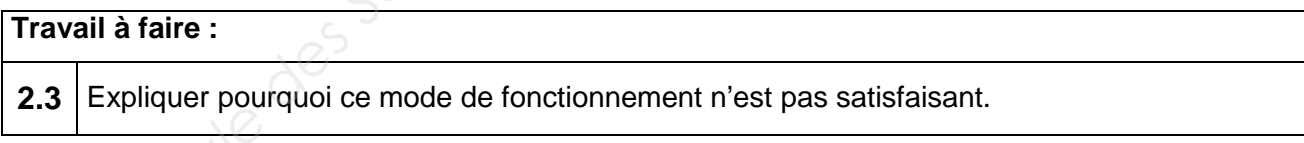

Conscient que la procédure actuelle de sauvegarde n'est pas optimale, monsieur Andrieu étudie d'autres solutions. En effet, aujourd'hui, la sauvegarde utilise quasiment la capacité totale des 64 giga-octets (Go) de la clé USB utilisée. De plus, le volume des données à sauvegarder risque de doubler avec l'enregistrement des éléments liés à l'organisation des futures compétitions.

Monsieur Andrieu vous remet un imprimé publicitaire qui présente une solution de sauvegarde en ligne (**annexe 9**). Il s'interroge sur la pertinence de cette solution pour son entreprise.

**Travail à faire :** 

**2.4** Présenter à monsieur Andrieu les trois avantages principaux de cette offre et proposer la formule répondant le mieux au besoin de sauvegarde de la société.

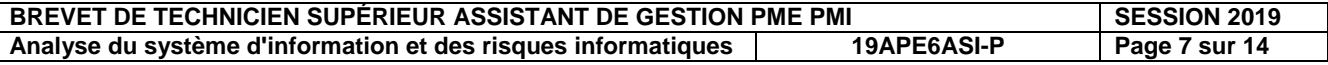

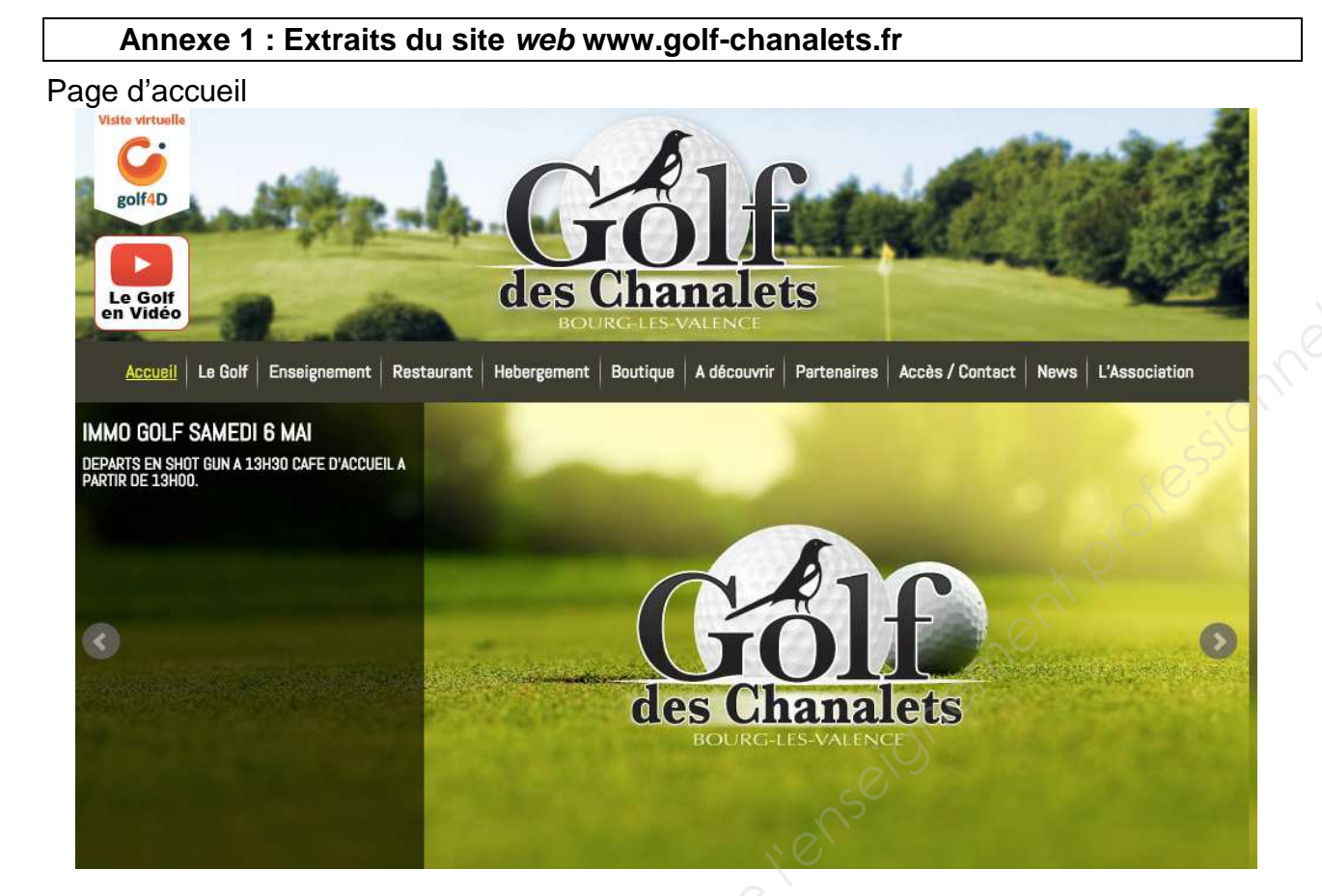

Interface de connexion à Chronogolf

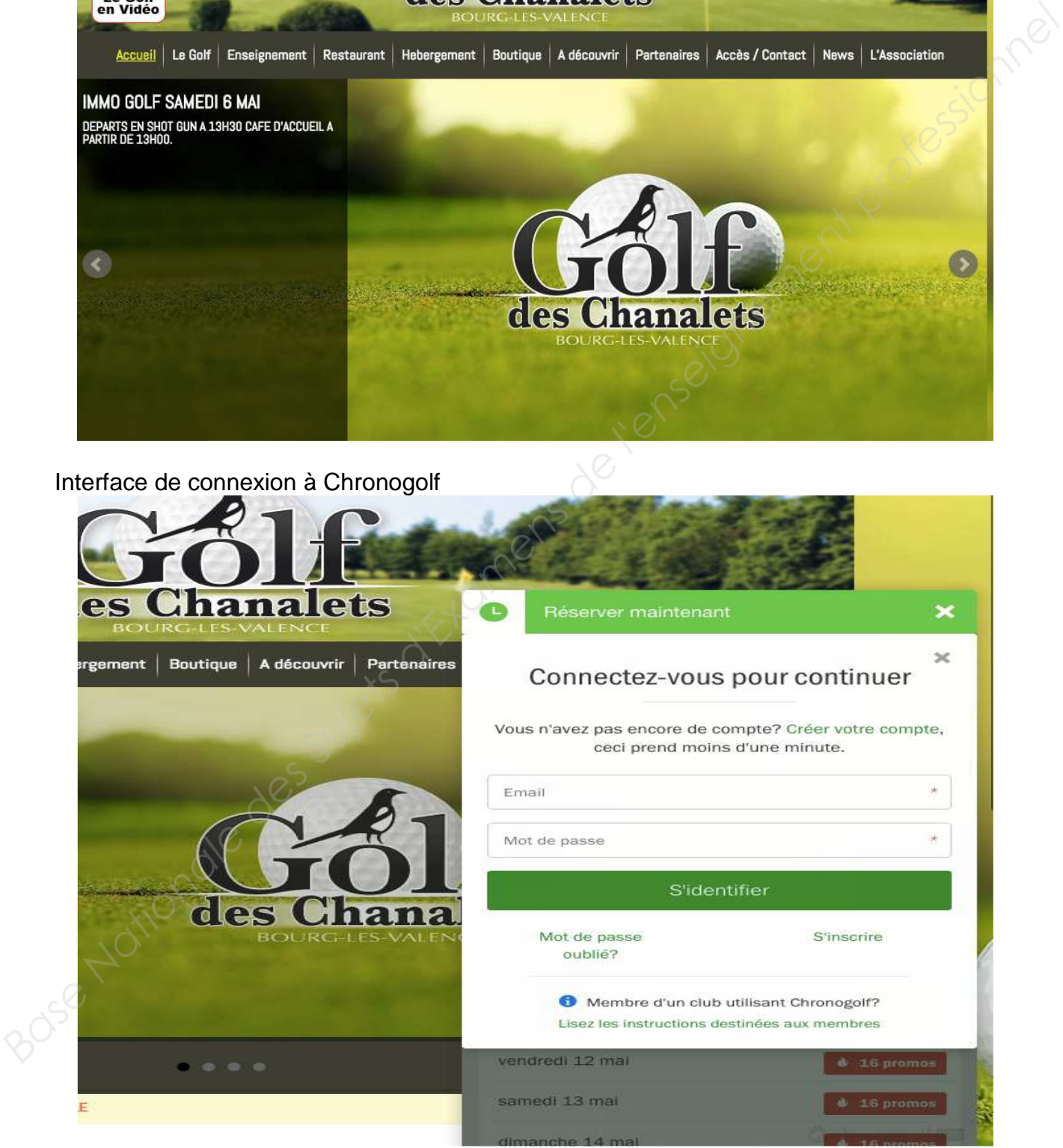

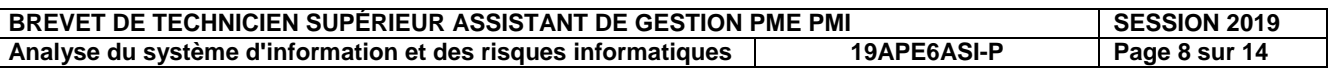

#### **Annexe 2 : Entretien avec madame Andrieu**

#### **Bonjour madame Andrieu, avant l'utilisation de Chronogolf, quelles étaient les modalités de réservation ?**

La plupart des réservations se faisaient par téléphone mais quelques membres du club venaient directement au siège et s'inscrivaient sur le planning papier en fonction des disponibilités. Il faut préciser que nous avons en moyenne, chaque jour, 160 personnes qui pratiquent le golf sur nos parcours. Je passais une grande partie de mes journées à gérer ce planning.

#### **Que vous a apporté Chronogolf ?**

Cette application qui a été rajoutée à notre site Web depuis 6 mois environ, a considérablement soulagé notre processus de réservation. Les clients sont satisfaits et ils reconnaissent beaucoup plus de souplesse pour réserver.

#### **Sur quoi portent les réservations ?**

Elles portent sur 3 parcours : deux « 9 trous » et un « 18 trous ».

#### **Faut-il être membre du club (adhérent) pour réserver un parcours ?**

Non, pas nécessairement. En fait les réservations se font différemment suivant que l'on soit membre du club ou non adhérent.

#### **Comment s'effectue une réservation pour les membres du club ?**

Pour les membres du club, la réservation se fait essentiellement par le site Web du club et l'application Chronogolf. Les membres doivent d'abord s'authentifier, puis en fonction des disponibilités sur le planning qui s'affiche à l'écran, ils cochent l'heure de départ et le parcours qu'ils désirent.

#### **Et votre rôle à présent** ?

Je ne gère plus que les réservations par téléphone ou courriel des licenciés non adhérents, et tous les matins j'imprime le planning de la journée que j'affiche à l'entrée du siège.

J'ai donc beaucoup plus de temps pour d'autres tâches, dont les relations avec les clients.

#### **Et pour les pratiquants non adhérents ?**

Pour eux, la réservation se fait par téléphone ou courriel. Ce qui est primordial, c'est d'être licencié à la fédération française de golf c'est-à-dire posséder la carte verte, prouvant un certain niveau de pratique et de respect des installations. Après vérification de la possession de la carte verte, je fais une réservation temporaire, valable une semaine au plus, qui devient effective à la réception du règlement complet (soit par chèque, soit par virement). Dès que la réservation est définitive, un courriel de confirmation leur est envoyé. *National apporté Chronogolf ?*<br> **And a** phication qui a det rajoute à anotre site *Neb* depuis 6 mois environ, a considérablement<br>
tradeplaction qui a det rajoute à anotre site and substants of its reconnaissent beaucou

#### **Que pouvez-vous encore améliorer ?**

À terme, j'aimerais externaliser les réservations des licenciés non adhérents avec le site « danslesgolfs.com ». Pour cela, j'aurai simplement à transmettre des plages horaires qui seront réservées aux utilisateurs du site « danslesgolfs.com ».

Pour utiliser le site « danslesgolfs.com », le pratiquant doit créer un compte en renseignant ses coordonnées, son golf préféré et son numéro de carte verte qui prouve qu'il est licencié à la fédération. Après authentification, le site donne accès à l'utilisateur au planning des plages disponibles de son golf préféré. Il pourra alors choisir un parcours, une date et un horaire puis effectuer le règlement pour valider sa réservation. disponibles de son golf préféré. Il pourra alors choisir un parcours, une date et un horaire puis<br>
effectuer le règlement pour valider sa réservation.<br>
À chaque nouvelle réservation, il me restera à mettre à jour le planni

informations transmises par « danslesgolfs.com ».

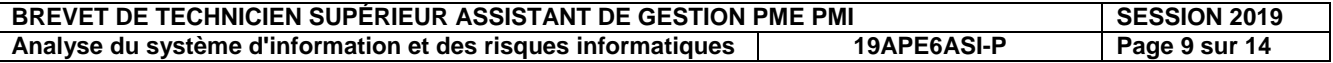

### **Annexe 3 : Processus de réservation d'un parcours**

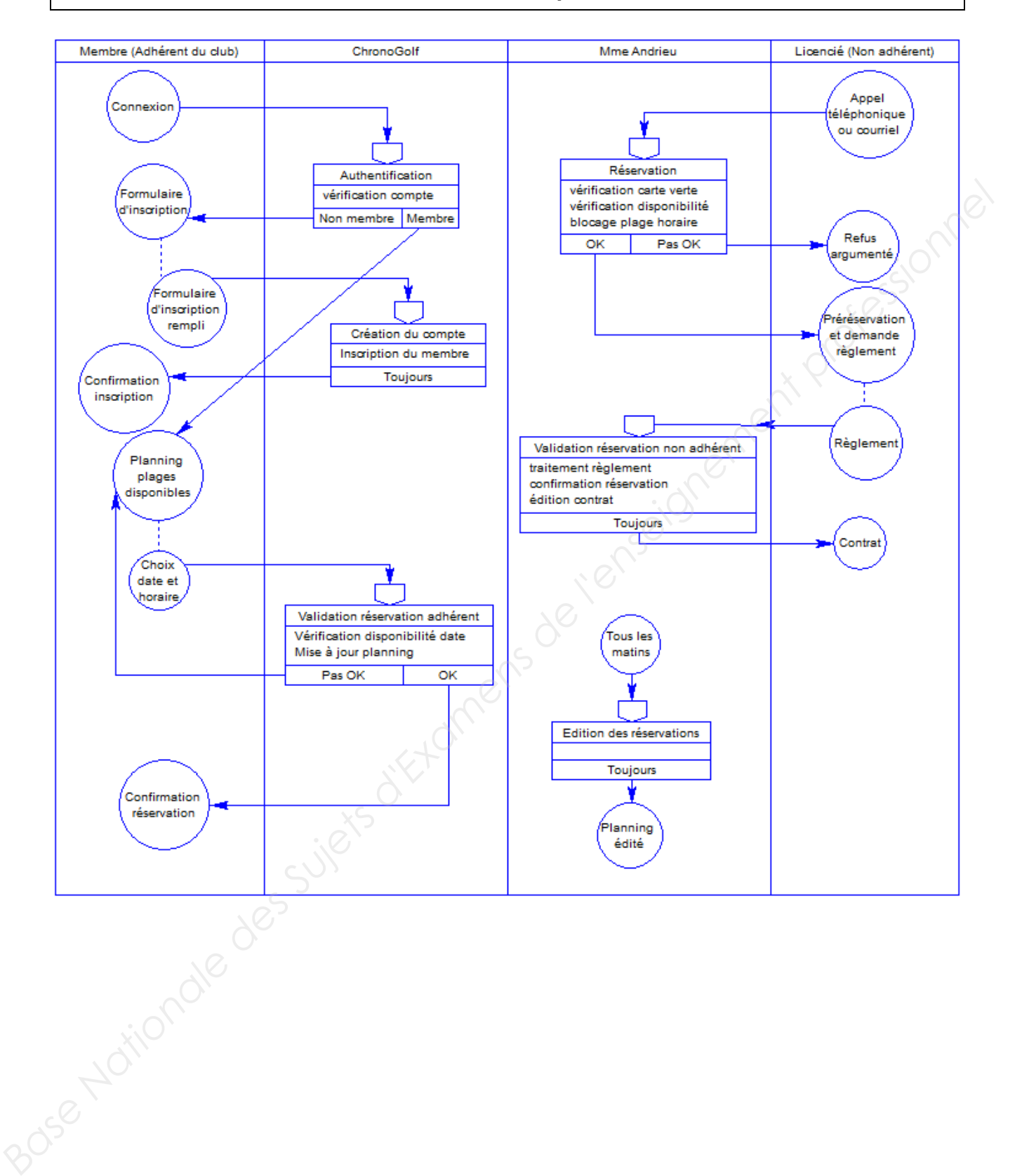

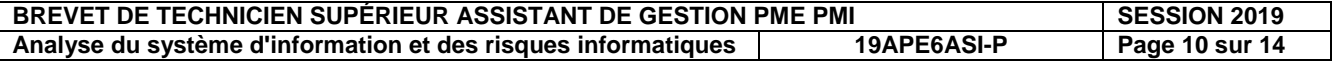

### **Annexe 4 : Extrait de la base de données des cours de golf**

#### Table ABONNEMENT

Table PROFESSEUR

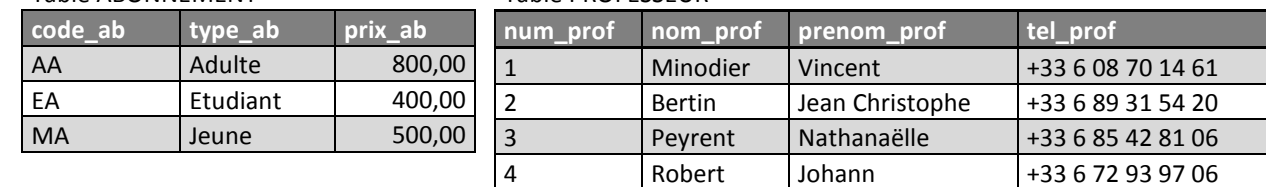

#### Table ADHERENT

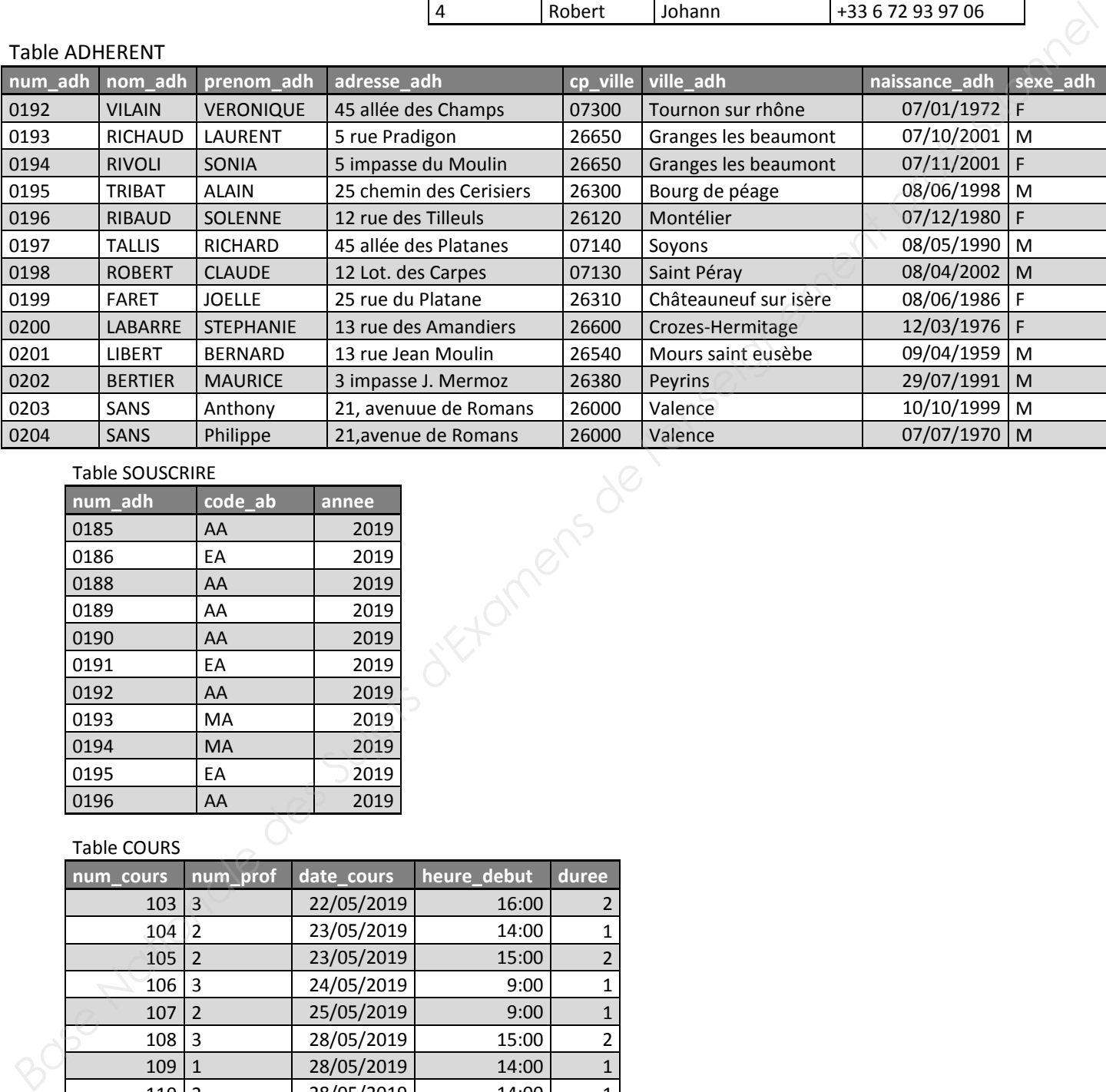

#### Table SOUSCRIRE

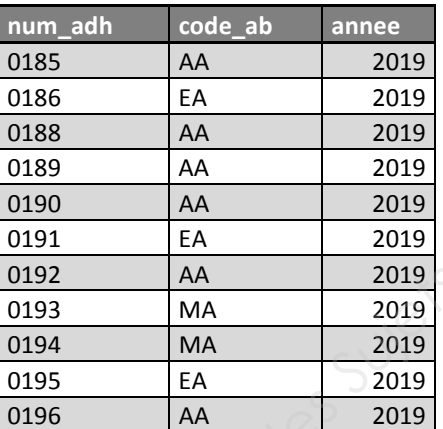

#### Table COURS

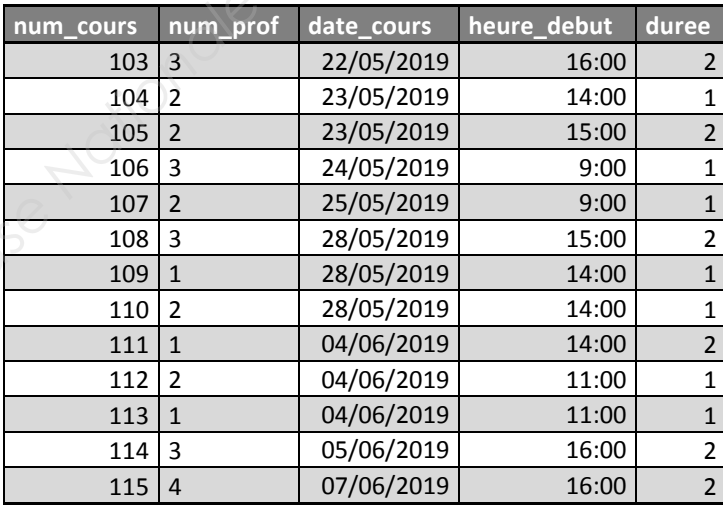

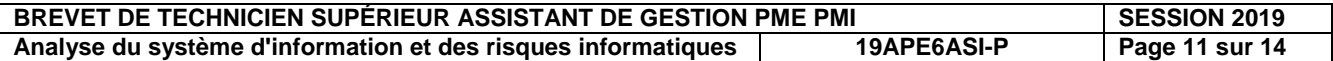

#### **Annexe 5 : Schéma relationnel de la base de données des cours de golf**

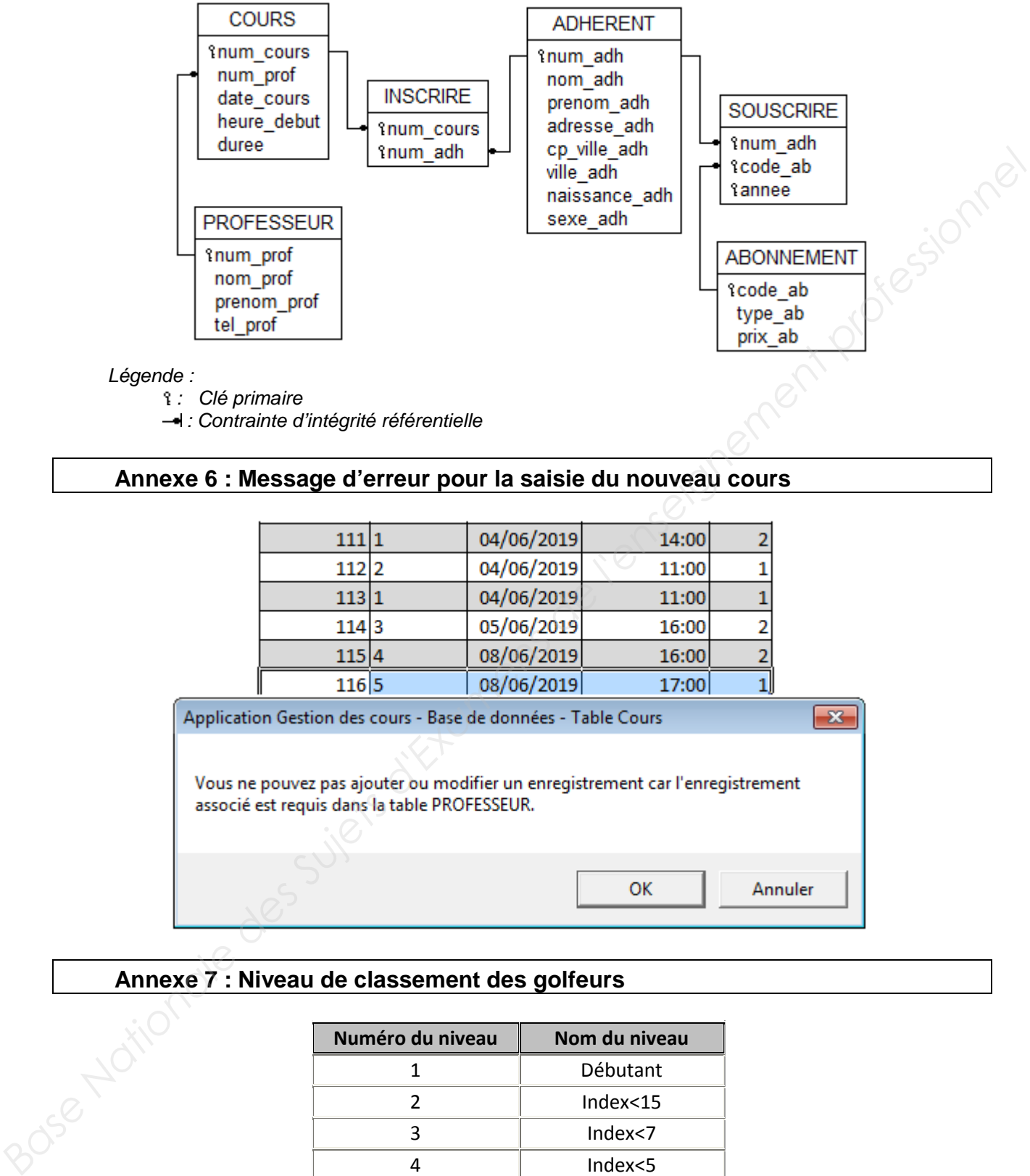

: Clé primaire

- : Contrainte d'intégrité référentielle

#### **Annexe 6 : Message d'erreur pour la saisie du nouveau cours**

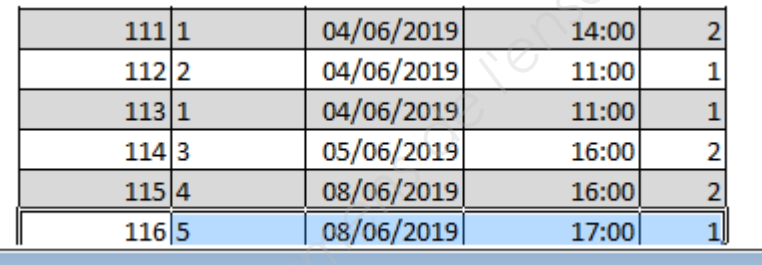

#### **Annexe 7 : Niveau de classement des golfeurs**

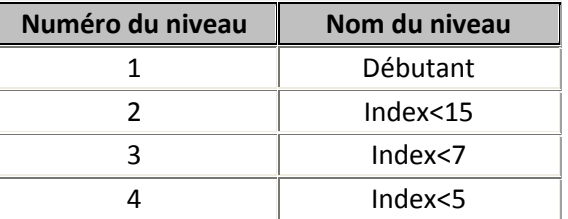

L'index correspond au niveau de classement des golfeurs.

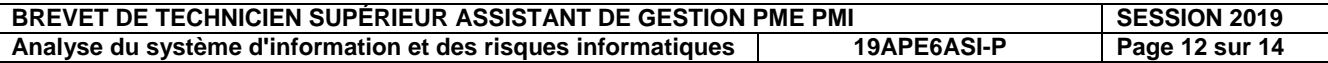

#### **Annexe 8 : Lexique SQL**

Notation utilisée

- Les éléments entre crochets [] sont facultatifs.
- "colonne" désigne le nom d'une colonne éventuellement préfixé par le nom de la table à laquelle elle appartient : "nomTable.nomColonne".
- "élément1 [, élément2 ...]" signifie une liste d'éléments (noms de colonne par exemple) séparés par une virgule. Cette liste comporte au minimum un élément.

#### **Ordre SELECT**

**SELECT** [DISTINCT] colonne1 [AS nomAliasColonne1] [, colonne2 [AS nomAliasColonne2]

…]

**FROM** nomTable1 [nomAliasTable1] [, nomTable2 [nomAliasTable2] ... ]

 **[WHERE** conditionDeRestriction**]** 

 **[ORDER BY** colonne1 [DESC] [, colonne2 [DESC] …] **]** 

- La liste de colonnes située après le mot SELECT peut être remplacée par le symbole "\*".

#### **Condition de restriction (ou de sélection)**

Une condition de restriction (désignée dans ce mémento par "conditionDeRestriction") peut être composée d'une ou de plusieurs conditions élémentaires combinées à l'aide des opérateurs logiques NOT, AND et OR, en utilisant éventuellement des parenthèses.

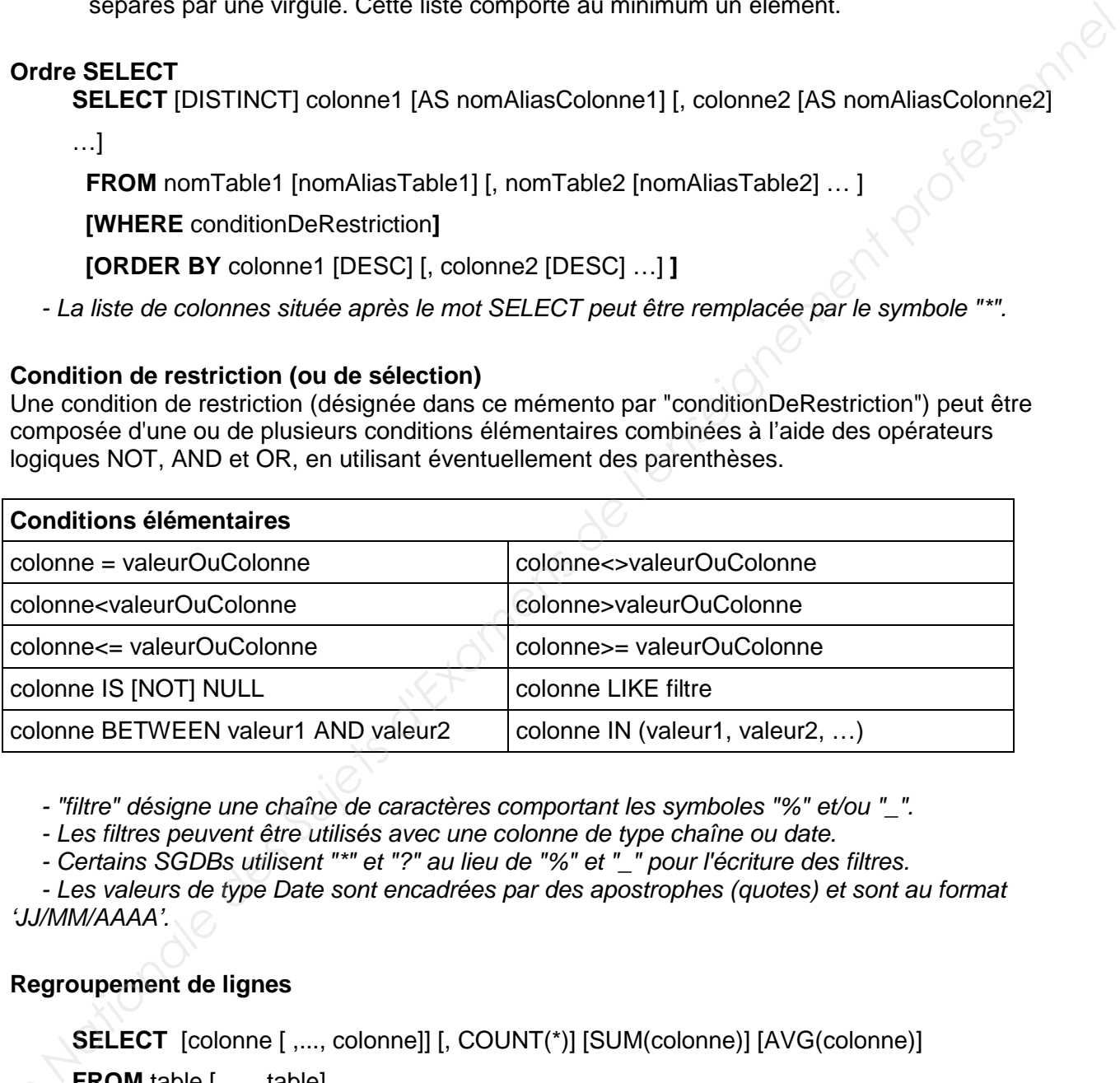

- "filtre" désigne une chaîne de caractères comportant les symboles "%" et/ou ".

- Les filtres peuvent être utilisés avec une colonne de type chaîne ou date.

- Certains SGDBs utilisent "\*" et "?" au lieu de "%" et "\_" pour l'écriture des filtres.

 - Les valeurs de type Date sont encadrées par des apostrophes (quotes) et sont au format 'JJ/MM/AAAA'.

#### **Regroupement de lignes**

**SELECT** [colonne [ ,..., colonne]] [, COUNT(\*)] [SUM(colonne)] [AVG(colonne)]

**FROM** table [, …, table] [**WHERE** condition] **[GROUP BY** colonne [,….,colonne]] **[HAVING** condition]

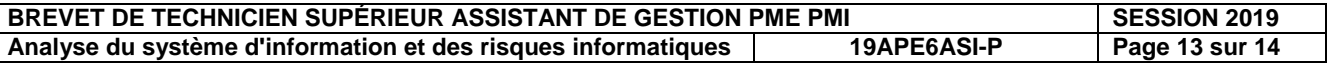

### **Annexe 9 : Présentation offre Hubic**

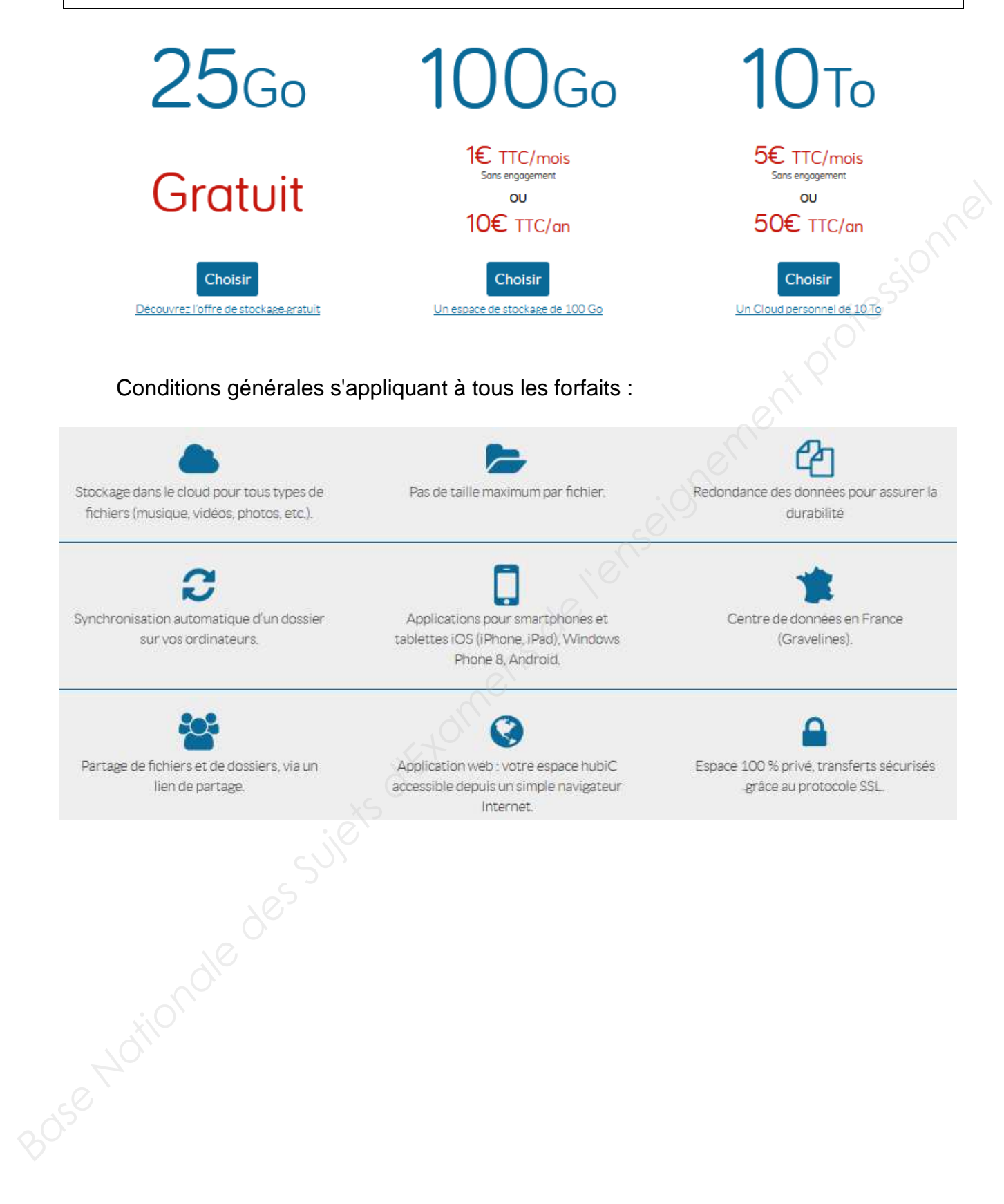

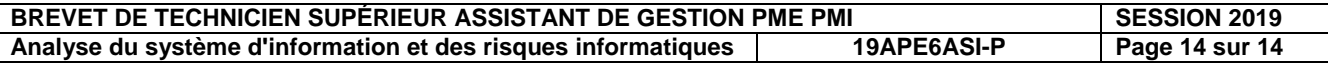